# Система СМС-мониторинга дизельного генератора электроэнергии

Руководство по эксплуатации

Москва, 2012 г.

## Оглавление

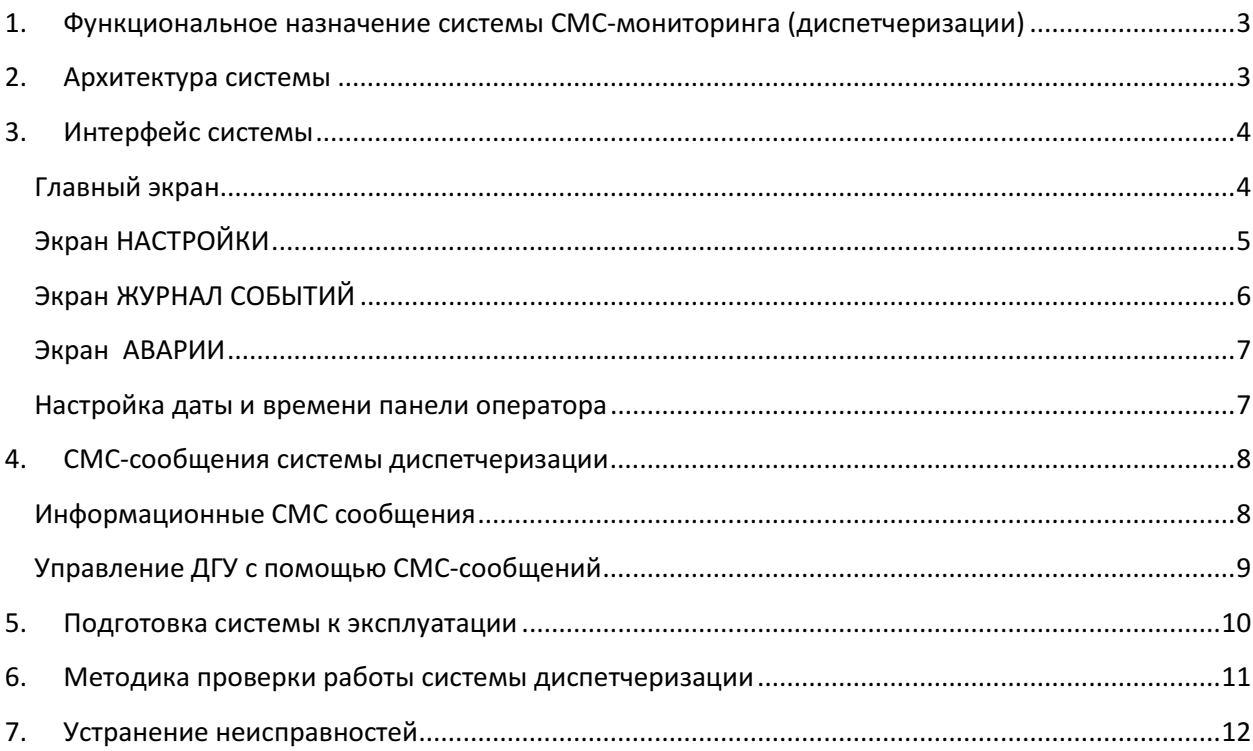

## 1. Функциональное назначение системы СМС-мониторинга (диспетчеризации)

Система диспетчеризации предназначена для постоянного контроля параметров работы дизель генераторной установки (ДГУ) в контейнере или кожухе, а так же контроле сопутствующих пожарной и охранной сигнализации (при их наличии). При обнаружении событий изменения режима работы, аварийных и предупредительных событий, система автоматически отправляет СМС-сообщения на один или несколько телефонных (мобильных) номеров с информацией об обнаруженном событии. Так в системе имеется возможность управления работой ДГУ с помощью управляющих СМС-сообщений. Для корректной работы системы необходима СИМ-карта любого оператора, имеющего стабильное покрытие GSM-сети в месте установки системы с подключенной сетевой услугой «приём и отправка СМС-сообщений».

## 2. Архитектура системы

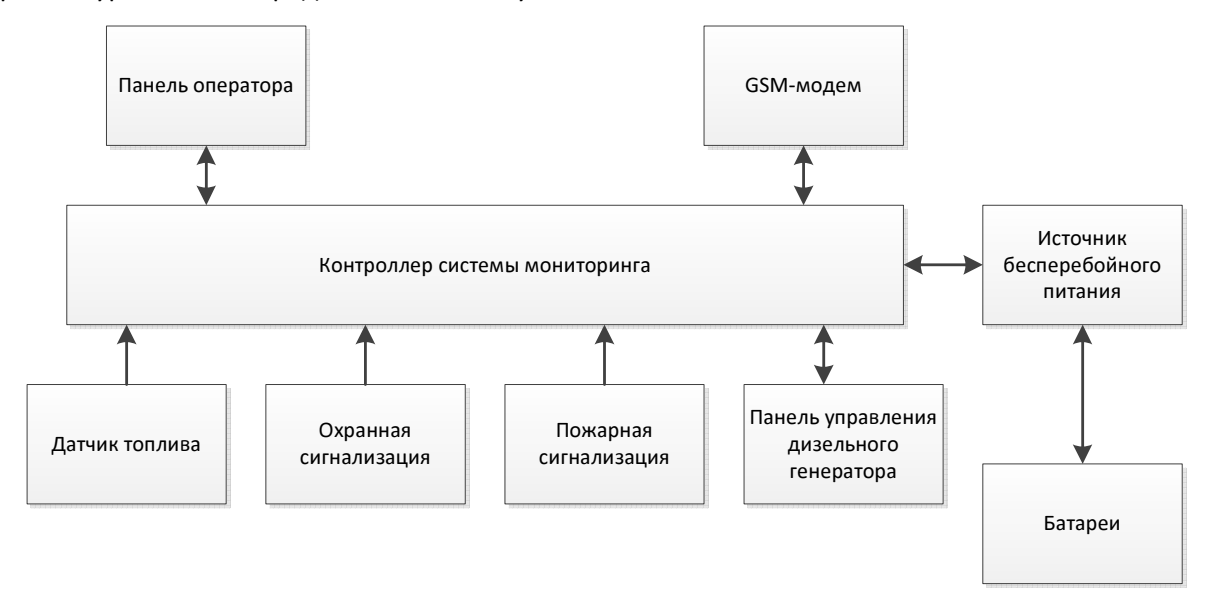

Архитектура системы представлена на Рисунке 1

Рис. 1 Архитектура системы СМС-мониторинга

Контроллер системы диспетчеризации постоянно опрашивает датчики и устройства, и выдаёт сигналы на отправку СМС-сообщений через GSM-модем. При приёме управляющего СМСсообщения, контроллер выдаёт необходимые сигналы на панель управления дизельным генератором.

Контроллер и модем расположены в едином корпусе – щите диспетчеризации. Щит диспетчеризации имеет собственный источник бесперебойного питания 24В. При пропадании внешнего питания щит диспетчеризации работает в автономном режиме не менее 1 суток.

В документе «Схема электрическая принципиальная.pdf» приведена электрическая принципиальная схема щита диспетчеризации.

## 3. Интерфейс системы

Для настройки системы и отображения её текущего состояния, в щите диспетчеризации предусмотрена графическая сенсорная панель.

#### Главный экран

Внешний вид главного экрана системы представлен на рисунке 2.

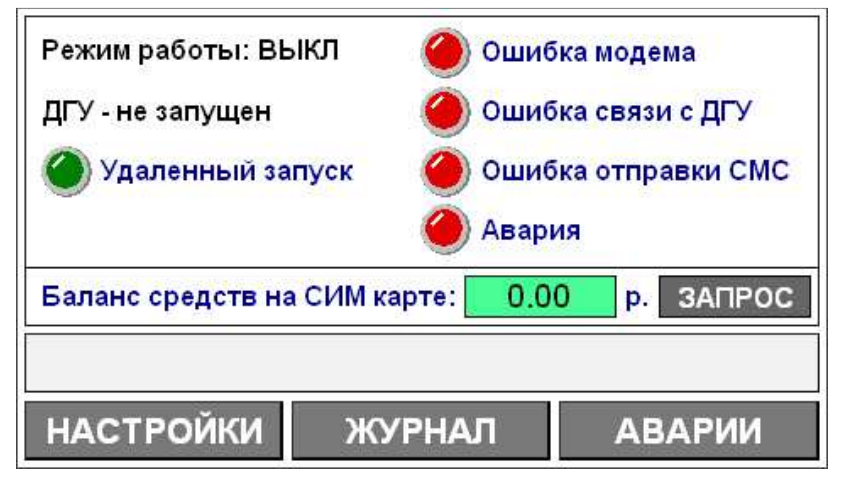

Рис. 2 Панель оператора - Главный экран

На данном экране выводиться общая информация о работе системы:

#### 1. Текстовые поля:

«Режим работы: ВЫКЛ» - отображается текущий режим работы ДГУ.

Варианты отображения:

Режим работы: ВЫКЛ

Режим работы: РУЧН

Режим работы: АВТО

Режим работы: ТЕСТ

«ДГУ - не запущен» - отображается текущий статус ДГУ

Варианты отображения:

ДГУ - не запущен

ДГУ - запущен

«Баланс средств на СИМ карте» - отображается текущий баланс средств на СИМ-карте, если такая услуга предоставляется GSM-сетью. Баланс обновляется автоматически, через каждые 6 часов (настройку запроса баланса см. п. «Экран НАСТРОЙКИ»).

#### 2. Лампы сигнализации:

«Удалённый запуск» - текущее состояние сигнала на старт ДГУ (см. Руководство по эксплуатации ДГУ).

«Ошибка модема» - нарушение в работе модема.

«Ошибка связи с ДГУ» - нарушение связи с контроллером панели управления ДГУ.

«Ошибка отправки СМС» - авария отправки СМС-сообщения.

«Авария» - общая авария системы: авария питания щита диспетчеризации, срабатывание охранной или пожарной сигнализации, низкий уровень топлива, аварии ДГУ.

При возникновении соответствующего события индикатор мигает.

#### 3. Кнопки управления:

«Запрос» - принудительный запрос баланса средств на СИМ-карте (настройку запроса баланса см. п. «Экран НАСТРОЙКИ»). После запроса баланс средств на СИМ-карте может отображаться некорректно (например, отображение \*\*\*\*\*\* вместо цифр). Это связано с тем, что кроме информации о балансе средств оператор сотовой связи присылает рекламную и прочую служебную информацию. Для корректного отображения баланса рекомендуем повторно сделать запрос. При понижении баланса ниже установленной границы окно отображения баланса мигает красным цветом, на телефоны операторов отправляется информационное СМС-сообщение о низком балансе средств (см. п. «СМС-сообщения системы диспетчеризации»).

«Настройки» - переход на экран НАСТРОЙКИ.

«Журнал» - переход на экран ЖУРНАЛ СОБЫТИЙ.

«Аварии» - переход на экран АВАРИИ.

#### Экран НАСТРОЙКИ

Внешний вид экрана НАСТРОЙКИ представлен на рисунке 3.

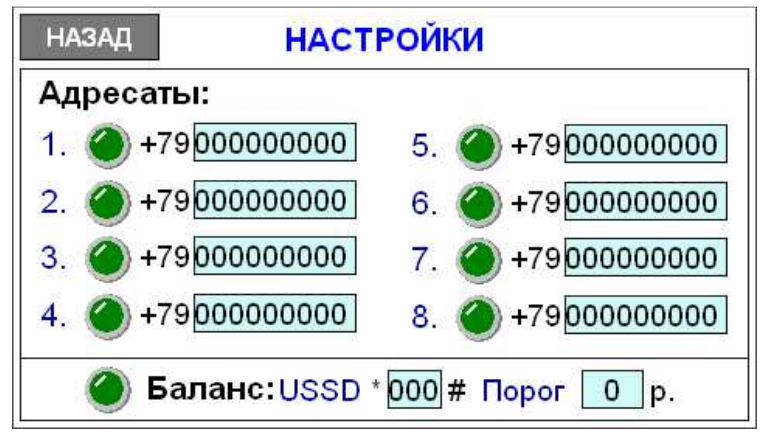

Рис. 3 Панель оператора – экран НАСТРОЙКИ

На данном экране производится настройка номеров операторов, которые могут отправлять управляющие СМС-сообщения и получать оповещения при появлении событий.

Слева от каждого номера оператора располагается индикатор зеленого цвета. Операторы, для которых индикатор включен, будут принимать СМС сообщения при возникновении событий, а также могут управлять системой посредством отправки управляющих СМС сообщений (изменять режим работы ДГУ, запускать или останавливать ДГУ и т.п.). Операторы, для которых индикатор выключен, могут управлять системой, но при этом аварийные и информационные сообщения не будут отправляться на их мобильные телефоны.

Включение индикаторов осуществляется нажатием на соответствующий индикатор панели оператора.

Для ввода номера нажмите на поле ввода номера и воспользуйтесь появляющейся цифровой клавиатурой. После ввода номера необходимо нажать клавишу ENT. Для удаления номера необходимо нажать клавишу CRT. Для выхода без изменений необходимо нажать клавишу ESC.

Включение и отключение контроля баланса средств на СИМ-карте осуществляется нажатием на соответствующий индикатор в панели настройки баланса. Так же, в данном поле настраивается пороговое значение баланса СИМ-карты, а также номер USSD запроса баланса средств для установленной СИМ-карты (например, для Билайн USSD зпрос баланса \*102#).

Для возврата к главному экрану необходимо нажать кнопку НАЗАД.

#### Экран ЖУРНАЛ СОБЫТИЙ

Внешний вид экрана ЖУРНАЛ СОБЫТИЙ представлен на рисунке 4.

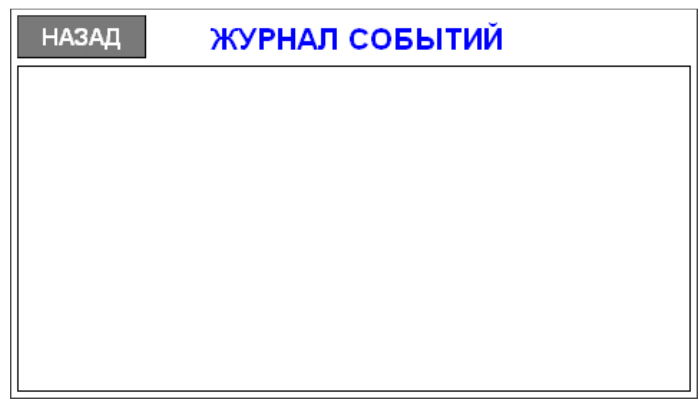

Рис. 4 Панель оператора – экран ЖУРНАЛ СОБЫТИЙ

На данном экране отображаются последние возникшие события с отметкой времени возникновения. Используйте данный экран для анализа работы системы (настройку даты и времени панели оператора см. п. «Настройка даты и времени панели оператора»). Для возврата к главному экрану необходимо нажать кнопку НАЗАД.

#### Внимание!

Экран ЖУРНАЛ СОБЫТИЙ отображает только события, возникшие до его открытия. Для обновления списка событий, перейдите на главный экран, и вновь откройте экран ЖУРНАЛ СОБЫТИЙ.

#### Экран АВАРИИ

Внешний вид экрана АВАРИИ представлен на рисунке 5. Экран АВАРИИ имеет две страницы, на которых отображаются аварии. Для разных ДГУ список аварий может отличаться.

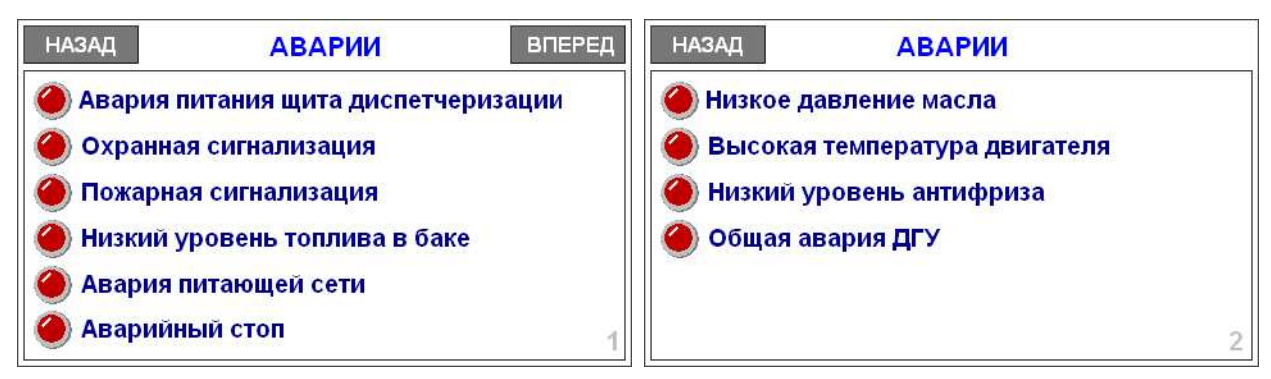

Рис. 4 Панель оператора – экран АВАРИИ стр.1 и стр.2

На страницах экрана отображаются текущие активные аварии системы. В случае возникновения какой-либо аварии, мигает соответствующий индикатор. Переход между страницами осуществляется кнопками ВПЕРЕД и НАЗАД.

#### Настройка даты и времени панели оператора

Для настройки времени необходимо использовать системное меню панели оператора:

- 1. Вызовите системное меню кнопкой «стрелка» в правом нижнем углу экрана.
- 2. Нажмите кнопку «настройка»
- 3. Введите пароль. Пароль по умолчанию: 111111
- 4. В появившемся меню, выберите закладку «Time/Date»
- 5. Установите дату и время.
- 6. Нажмите кнопку «Apply».
- 7. Нажмите кнопку «ОК» дата и время панели оператора установлены.

#### Внимание!

При отключение питания щита диспетчеризации, настройки даты и времени панели сбрасываются, поэтому при повторном включении питания щита необходимо заново установить дату и время панели оператора.

## 4. СМС-сообщения системы диспетчеризации

### Информационные СМС сообщения

Таблица 1

| SMS-сообщение                                                                                  | Причина возникновения                                                                                                    |
|------------------------------------------------------------------------------------------------|----------------------------------------------------------------------------------------------------|
| ДГУ: ошибка связи с ДГУ                                                                        | Нарушения связи с контроллером панели управления ДГУ,<br>например, при выключении панели управления или при<br>обрыве кабеля связи.                                                                                                    |
| ДГУ: связь с ДГУ установлена                                                                   | Сообщение возникает при восстановлении связи с панелью<br>управления ДГУ.                                                                                                    |
|                                                                                                |                                                                                                    |
| ДГУ: баланс средств на СИМ карте<br>ниже ХХр.<br>ДГУ: баланс средств на СИМ карте<br>выше ХХр. | Сообщения возникают при снижении или повышение<br>баланса относительно указанного порога (см. п. «Экран<br>НАСТРОЙКИ»)                                                                                                    |
|                                                                                                |                                                                                                    |
| ДГУ: авария питания щита<br>диспетчеризации                                                    | Сигнал об аварии формируется источником бесперебойного<br>питания щита диспетчеризации. Причины аварии: нет<br>питания на входе щита диспетчеризации, отключен вводной<br>автоматический защитный выключатель щита<br>диспетчеризации, отключены аккумуляторы, неисправность<br>аккумуляторов. |
| ДГУ: питание щита                                                                              | Питание щита диспетчеризации восстановлено.                                                                                                    |
| диспетчеризации в норме                                                                        |                                                                                                    |
|                                                                                                |                                                                                                    |
| ДГУ: охранная сигнализация -<br>проникновение <sup>1</sup>                                     | Срабатывание охранной сигнализации                                                                                                    |
| ДГУ: охранная сигнализация -<br>норма                                                          | Отмена срабатывания охранной сигнализации                                                                                                    |
|                                                                                                |                                                                                                    |
| ДГУ: пожарная сигнализация -<br>пожар                                                          | Срабатывание пожарной сигнализации                                                                                                    |
| ДГУ: пожарная сигнализация -<br>норма                                                          | Отмена срабатывания пожарной сигнализации                                                                                                    |
|                                                                                                |                                                                                                    |
| ДГУ: низкий уровень топлива                                                                    | Срабатывание датчика нижнего уровня топлива                                                                                                    |
| ДГУ: уровень топлива в норме                                                                   | Уровень топлива выше нижнего уровня                                                                                                    |
|                                                                                                |                                                                                                    |
| ДГУ: режим работы - ВЫКЛ                                                                       | Переключение режима работы ДГУ на «ВЫКЛ»                                                                                                    |
| ДГУ: режим работы - РУЧН                                                                       | Переключение режима работы ДГУ на «РУЧН»                                                                                                    |
| ДГУ: режим работы - АВТО                                                                       | Переключение режима работы ДГУ на «АВТО»                                                                                                    |
| ДГУ: режим работы - ТЕСТ                                                                       | Переключение режима работы ДГУ на «ТЕСТ»                                                                                                    |
|                                                                                                |                                                                                                    |
| ДГУ: авария питающей сети                                                                      | Напряжение на вводе питающей сети не в норме                                                                                                    |
| ДГУ: питающая сеть в норме                                                                     | Напряжение на вводе питающей сети в норме                                                                                                    |

 1 СМС-сообщения о срабатывании охранной и пожарной сигнализации для ДГУ в кожухах объединены в один сигнал: «ДГУ: пожарно-охранная сигнализация - авария», «ДГУ: пожарно-охранная сигнализация – норма», так как в кожухах используется один прибор пожарно-охранной сигнализации.

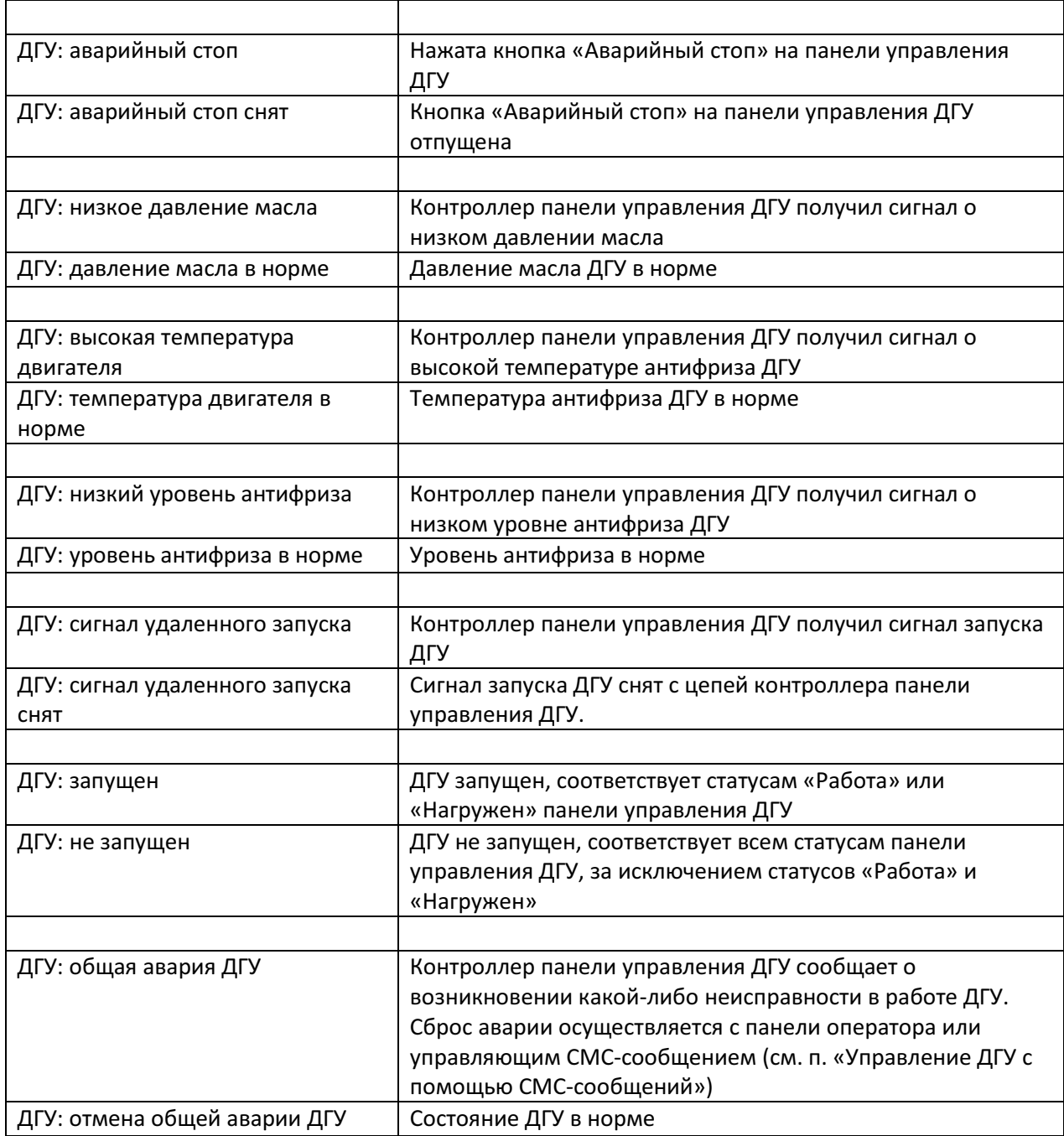

## Управление ДГУ с помощью СМС-сообщений

Для управления ДГУ необходимо отправить СМС-сообщение на телефонный номер СИМ-карты модема щита диспетчеризации.

Таблица 2

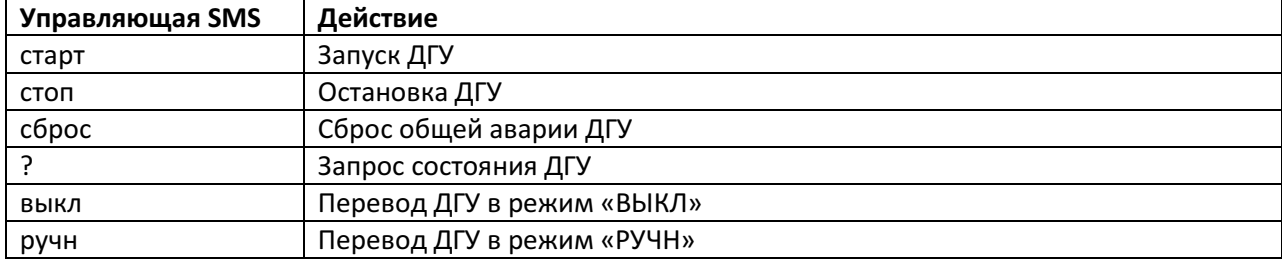

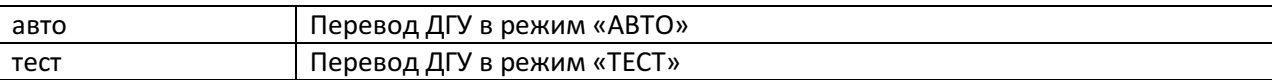

Запуск и остановка ДГУ с помощью команд «старт»/«стоп» возможна только в режиме РУЧН. Поэтому, при отправке данных команд, если ДГУ находится в режимах ВЫКЛ, АВТО или ТЕСТ оператор получит ответ: «ДГУ: СТАРТ/СТОП ДГУ осуществляется только в ручном режиме». Для запуска – переведите ДГУ в ручной режим соответствующей командой и, после этого – запустите. При активной общей аварии ДГУ, запуск ДГУ не возможен. В таком случае, на команду «старт» оператор получит ответ: «ДГУ: общая авария ДГУ - СТАРТ ДГУ не возможен». Для запуска ДГУ необходимо сбросит общую аварию ДГУ управляющим СМС-сообщением «сброс».

Для запроса состояния ДГУ – отправьте символ «?». Ответ будет выглядеть следующим образом: ДГУ: X1, X2, X3, X4: X5

Расшифровка:

X1 - баланс средств на СИМ карте

X2 - режим работы ДГУ (ВЫКЛ, РУЧН, АВТО, ТЕСТ)

X3 - состояние ДГУ (НЕ ЗАПУЩЕН, ЗАПУЩЕН)

X4 - наличие аварий (НЕТ АВАРИЙ, АВАРИИ)

X5 – при наличии аварий список состоит из последовательности сокращений, соответствующих авариям:

ДГУ - авария ДГУ (любая из аварий: авария питающей сети, аварийный стоп, низкое давление

масла, высокая температура двигателя, низкий уровень антифриза, общая авария ДГУ)

ОС - охранная сигнализация<sup>2</sup>

ПС - пожарная сигнализация

ДТ - датчик топлива

Пример СМС-сообщения:

ДГУ: 130.0р., АВТО, ЗАПУЩЕН, АВАРИИ: ПС, ДТ

#### Внимание!

Все управляющие СМС-сообщения пишутся прописными буквами без дополнительных символов в соответствие с таблицей 2.

## 5. Подготовка системы к эксплуатации

1. Проверьте подключения кабельных линий связи в соответствии с электрической принципиальной схемой на щит диспетчеризации (см. файл Схема электрическая принципиальная.pdf )

 $^{\text{2}}$  для ДГУ (в кожухах), где ОС и ПС объединены используется сокращение ПОС

2. Проверьте готовность ДГУ к работе (аккумуляторы ДГУ должны быть заряжены, питание собственных нужд ДГУ должно быть подано на соответствующие клеммы ЩСН (щит собственных нужд) или панели управления ДГУ, температура в помещении ДГУ (кожух или контейнер) должна быть в границах, установленных производителем ДГУ).

3. Вставьте СИМ-карту в разъём модема (см. руководство по эксплуатации на GSM-модем ОВЕН ПМ01). Для используемой СИМ-карты, запрос PIN-кода должен быть отключен.

4. Проверьте подключение аккумуляторных батарей системы диспетчеризации, при необходимости – подключите их согласно принципиальной схеме на щит диспетчеризации.

5. Проверьте наличие основного питания системы диспетчеризации.

6. Включите вводной автомат щита диспетчеризации.

7. Дождитесь загрузки программы и отображения главного окна системы.

8. Проверьте настройки времени на панели согласно п. «Настройка даты и времени панели оператора».

9. После того, как включиться GSM-модем убедитесь в наличии сигнала сотовой связи. Верхний красный индикатор GSM-модема при подключении модема к GSM-сети должен мигать с периодом в 3 секунды (см. руководство по эксплуатации на GSM-модем ОВЕН ПМ01).

10. Перейдите на экран НАСТРОЙКИ системы диспетчеризации, введите номера операторов системы, активируйте рассылку СМС сообщений, нажав на соответствующий индикатор.

11. При необходимости, настройте запрос баланса средств на СИМ карте.

12. Система готова к эксплуатации.

#### 6. Методика проверки работы системы диспетчеризации

1. Проверьте выполнение пунктов 1-12 раздела «Подготовка системы к эксплуатации»

2. Отключите вводной защитный автоматический выключатель щита диспетчеризации. Убедитесь, что система продолжает работу от встроенного источника бесперебойного питания. Убедитесь в получении информационного сообщения об аварии питания щита диспетчеризации.

3. Нажмите кнопку «Аварийный стоп» на панели управления ДГУ. Убедитесь в том, что индикаторы «Аварийный стоп» и «Общая авария ДГУ» на экране АВАРИИ мигают. Убедитесь в получении двух СМС-сообщений о возникновении аварий ДГУ.

4. Отправьте управляющее СМС-сообщение (см.п. «СМС-сообщения системы диспетчеризации») на номер системы диспетчеризации (номер СИМ-карты, вставленной в модем). Убедитесь в изменении режима работы ДГУ или его запуске.

# 7. Устранение неисправностей

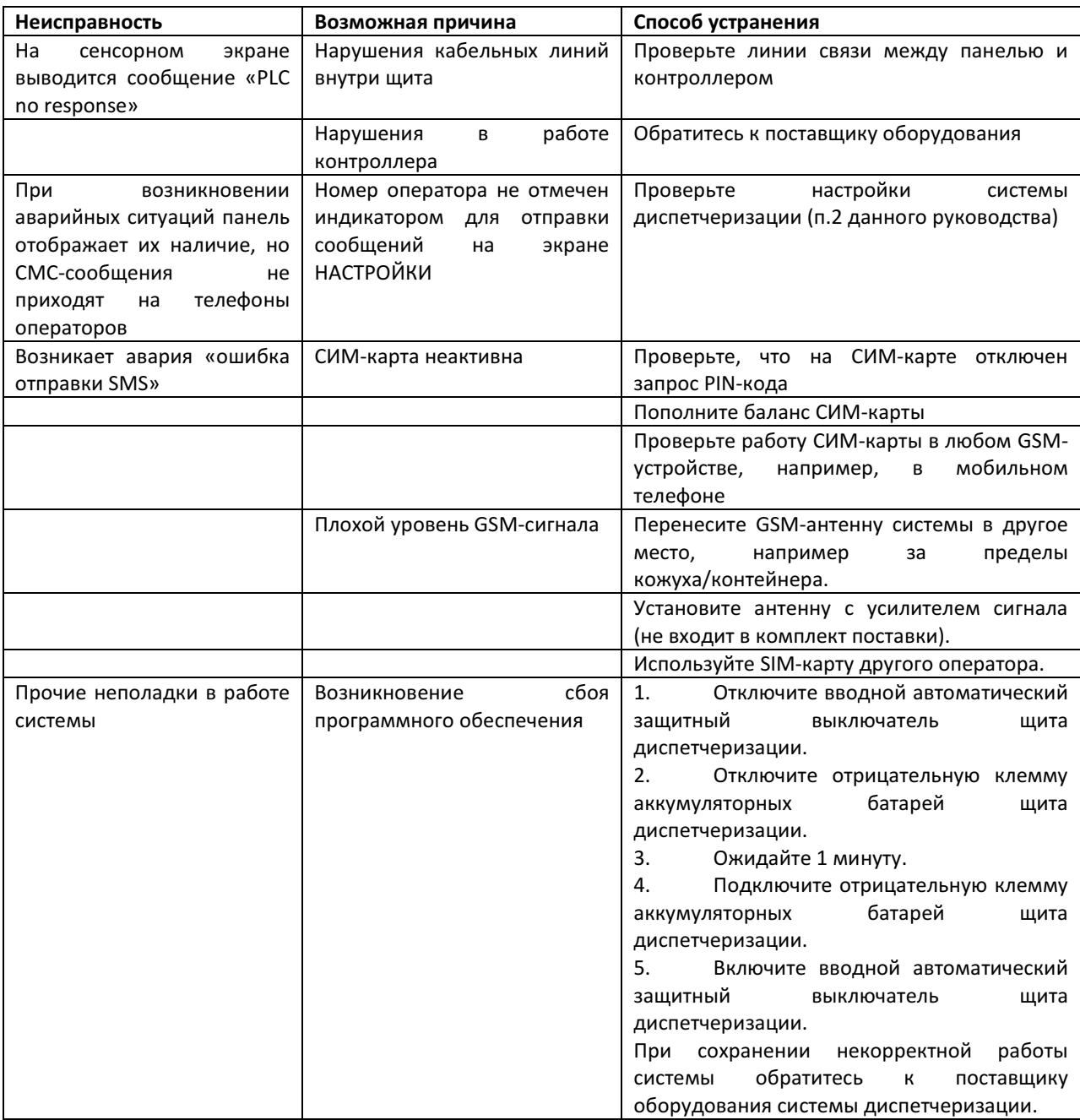